# **MPAGE UPGRADE NOTICE**

On the evening of Friday, January 11<sup>th</sup>, Cerner MPages will be upgraded from version 6.4 to 6.9. MPages are the actionable views within PowerChart that allow clinicians quick access to patient information. The upgrade will resolve a host of issues with the existing version, in addition to providing an updated look. Work will begin at 6pm, and last until 4am.

**NO END USER DOWNTIME IS EXPECTED WITH THIS ACTIVITY**. All configuration work will occur behind the-scenes.

During the configuration window, those using the system may notice cosmetic changes associated with the upgrade appear while actively using PowerChart.

The upgrade will resolve many issues, some prominent fixes include:

- MPages will now save personal customizations
- Elimination of excessive freezing/lockout when accessing certain MPages
- Multiple error messages no longer appear within MPages
- No issue retrieving allergies when 'NKDA' is used
- Elimination of the Assessment and Plan 'spinning wheel'

Please contact your support resource with a specific POB ticket number if you are unsure whether an MPage issue you are experiencing will be resolved with the upgrade.

A separate document outlining additional release notes is attached.

On the next several pages are screenshots showing some differences in appearance between the old and new versions. These captures are from different environments, so the content will not necessarily match. Notably, the most significant changes are visual - page text and accents are darker and buttons are larger for easier selection

# **General Auto-collapsing of menus based on screen size/resolution:**

**Expanded Screen**

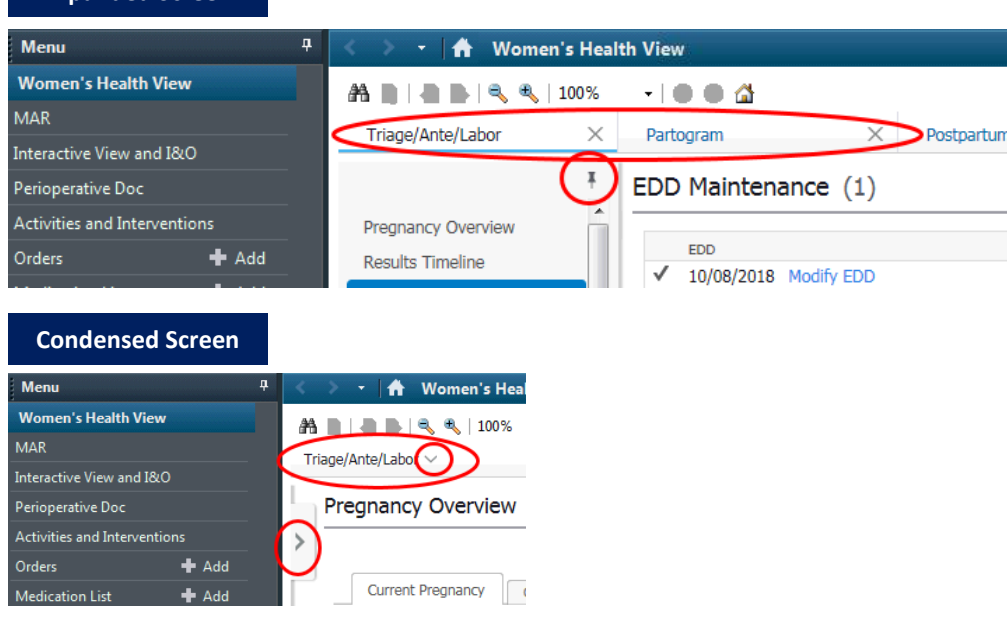

#### **WORKFLOW PAGES (Provider/Midlevels/Nurse Views)**

#### **New buttons to make additions to components**

Previously the arrows to make additions to components was on the left and had a blue icon. Now these arrows are located on the right side of the screen and are gray

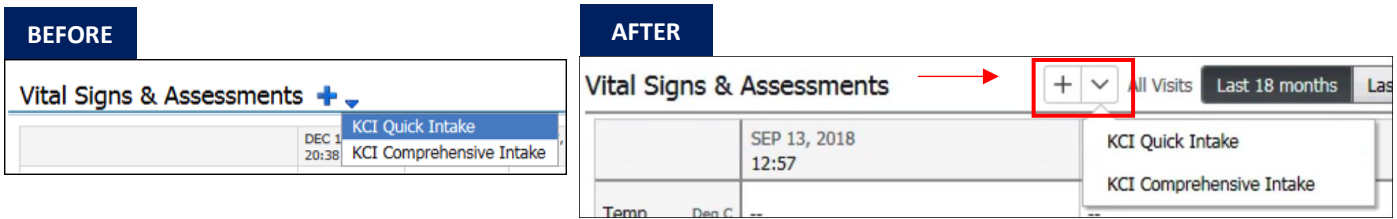

#### **Checkboxes replaced with buttons**

Previously there were checkboxes available for you to select additional filtering options within the individual components. These checkboxes have now been converted into buttons. This will make them easier to select.

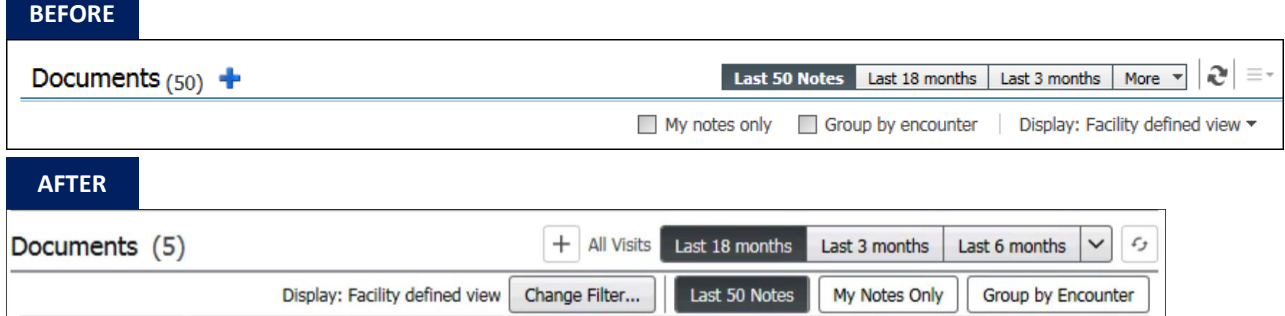

## **QUICK ORDER PAGES (Provider/Midlevels Views) New Scratchpad Icon**

When you place quick orders on the quick order page, they will move to the scratch pad (shopping cart) until you sign them. The orders you place that are pending signature will be represented by a number in a green box.

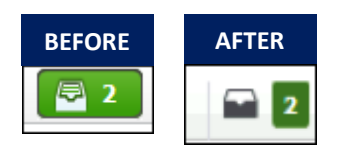

## **Workflow Component Updates (Provider/Nurse Views) Documents Component**

Users now have the ability to modify a document/note they created directly from the Documents component. Just select the document you would like to modify and click the Modify button.

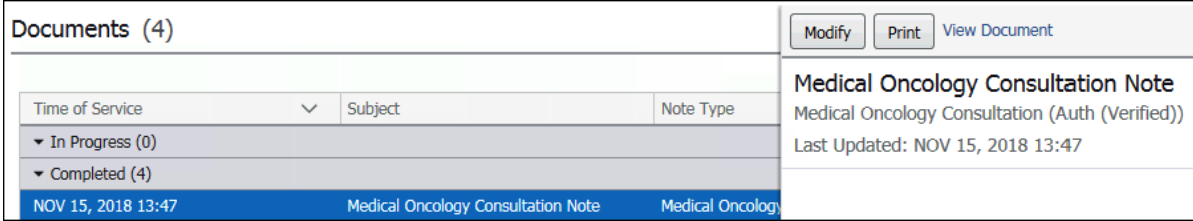

# **Patient Education Component**

To open a search window to add education you must click on the "+", or "Custom" button.

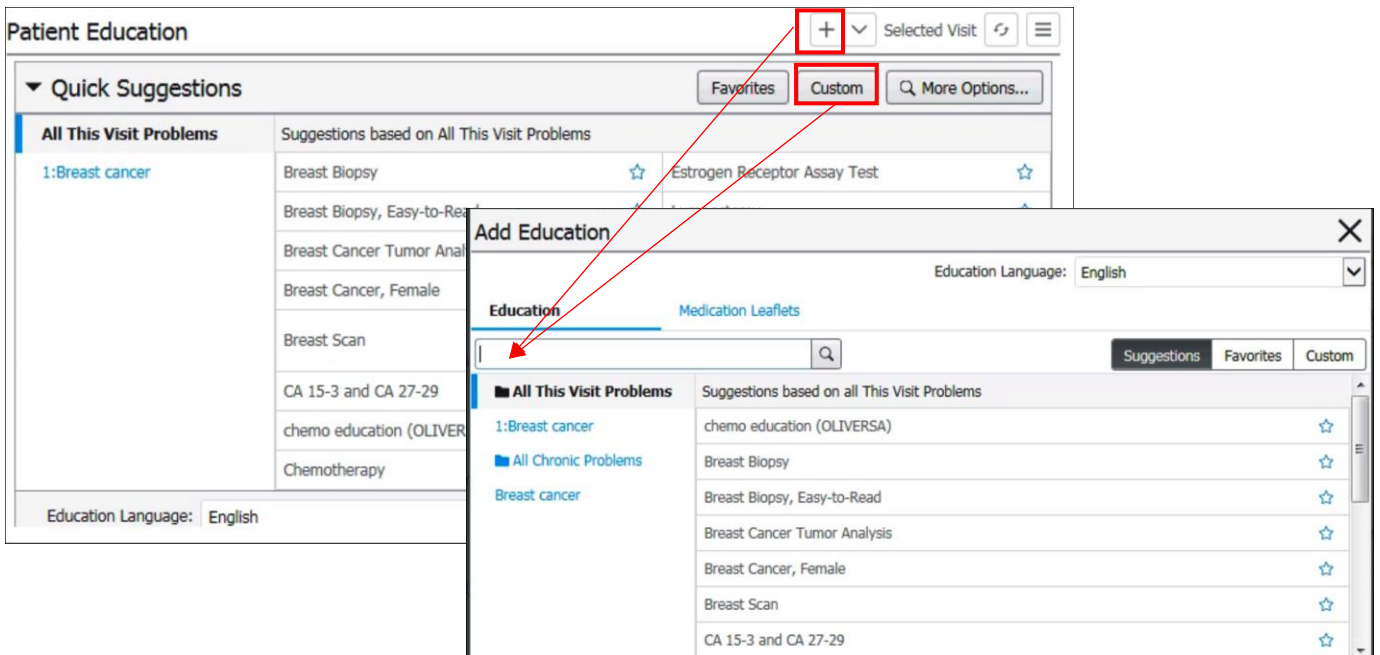

Buttons to Modify, Print, or Remove Education look different, but function the same as they did before

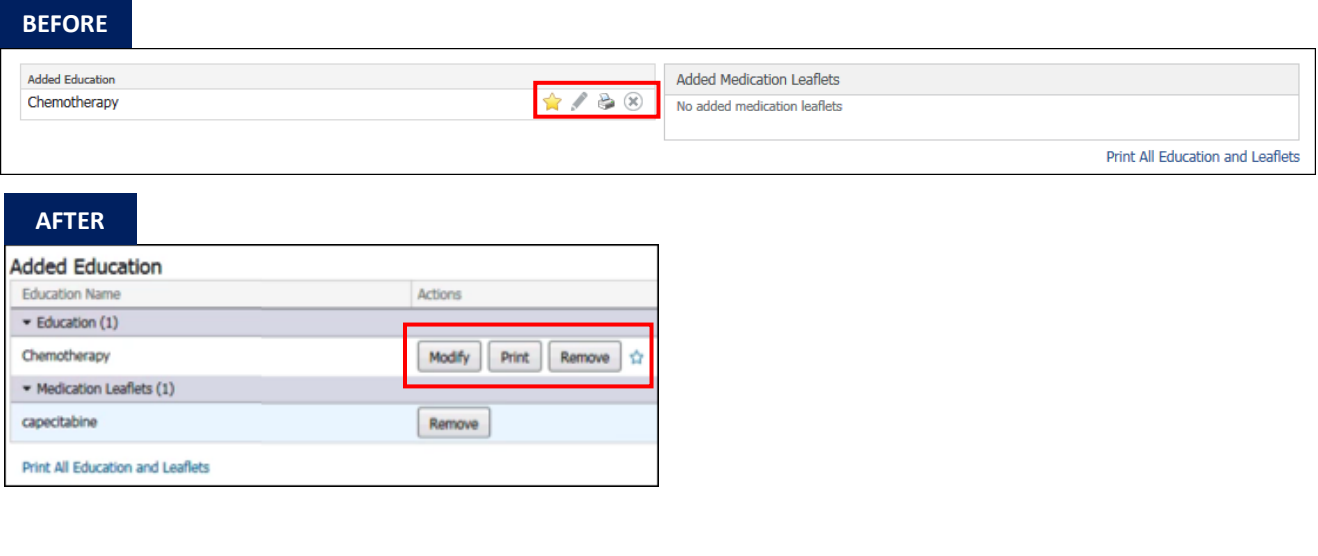

## **Ambulatory Organizer (Provider/Nurse Views) Day View Tab Condensed Appointment View**

The appointments now display in a condensed view within Day View. This allows you to see more on the screen. Click on the appointment to enlarge it to see additional details.

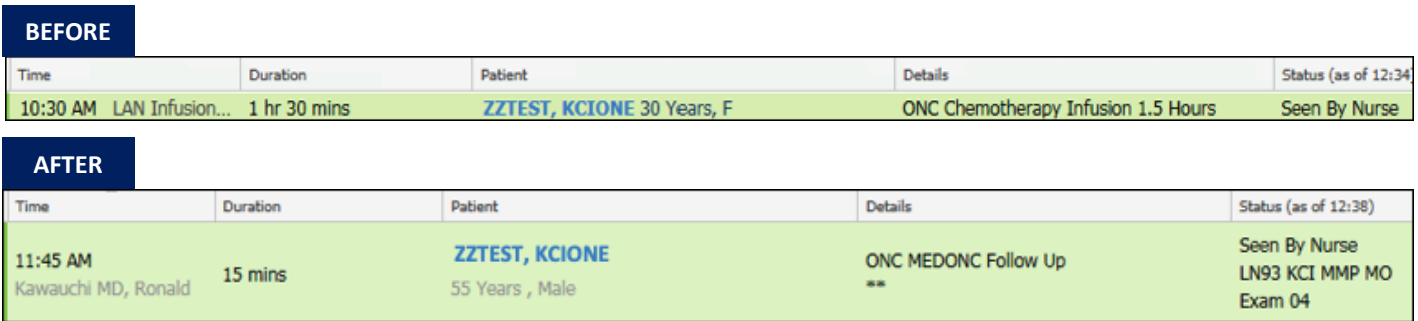

#### **Resource Groups**

Users now have the ability to search by Resource Groups in Day View. You no longer have to add each resource individually, you can add all resources (Chairs, Beds, Providers) in a location by selecting the resource group.

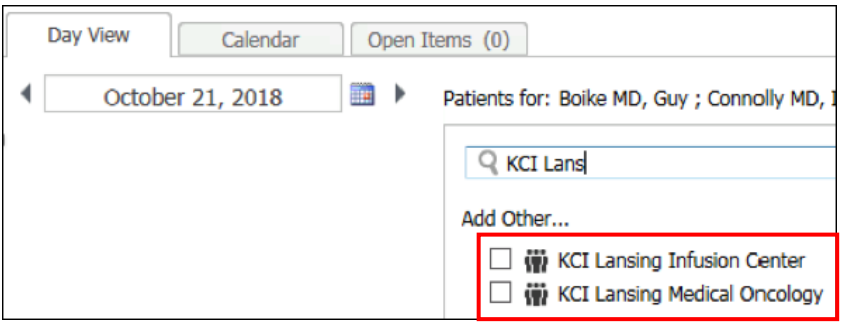

## **Calendar Tab Multiple Resources**

Users now have the ability to add multiple resources to the calendar view. Previously this was restricted to a single resource.

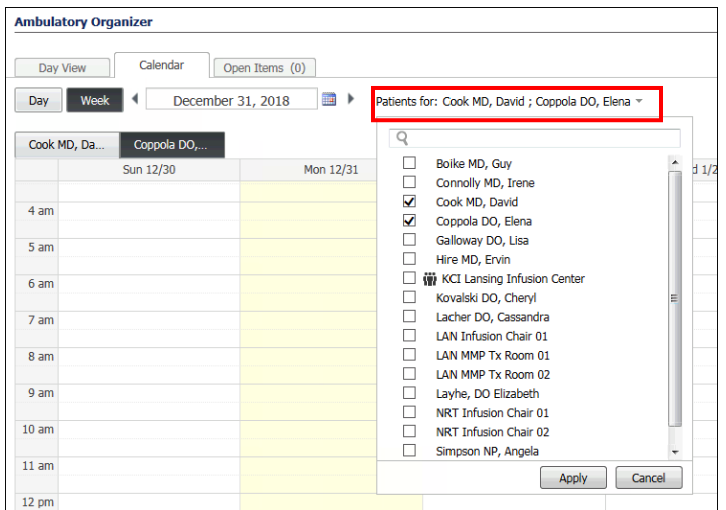

# **Open Items Tab View Additional Open Items**

Users now have the ability to view historical weeks within the Open Items tab. Click the "View 7 More Days" link to view the previous 7 days.

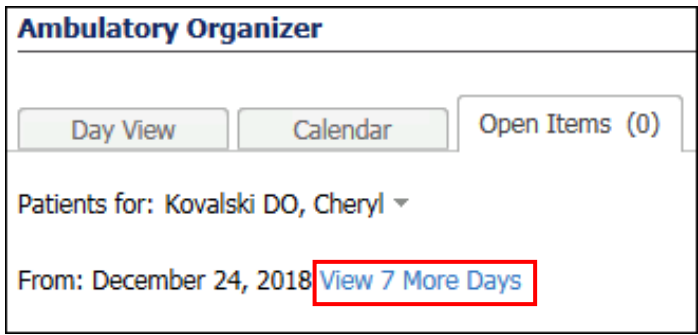